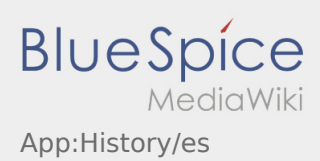

## **Historial de órdenes**

- En el historial de órdenes puede ver las posiciones de orden que ya se han realizado.
- $\bullet$  Puede ver el historial de órdenes en  $\vdots$

Configure el período de tiempo deseado y confirme con OK.

Ahora verá todas las posiciones de orden que se han llevado a cabo para inTime en el período de tiempo seleccionado.